## MODIFIER L'ESPACEMENT ENTRE LES PARAGRAPHESCette

manipulation permet de définir l'espace laissé vierge avant et/ou après un paragraphe et ainsi "d'aérer" votre texte sans insérer de paragraphes vides.

- Sélectionnez les paragraphes concernés ou positionnez le point d'insertion dans le paragraphe.
- Dans l'onglet Accueil, cliquez sur le bouton du groupe Paragraphe pour afficher la boîte de dialogue correspondante.
- Cliquez sur l'onglet **Retrait et espacement**.

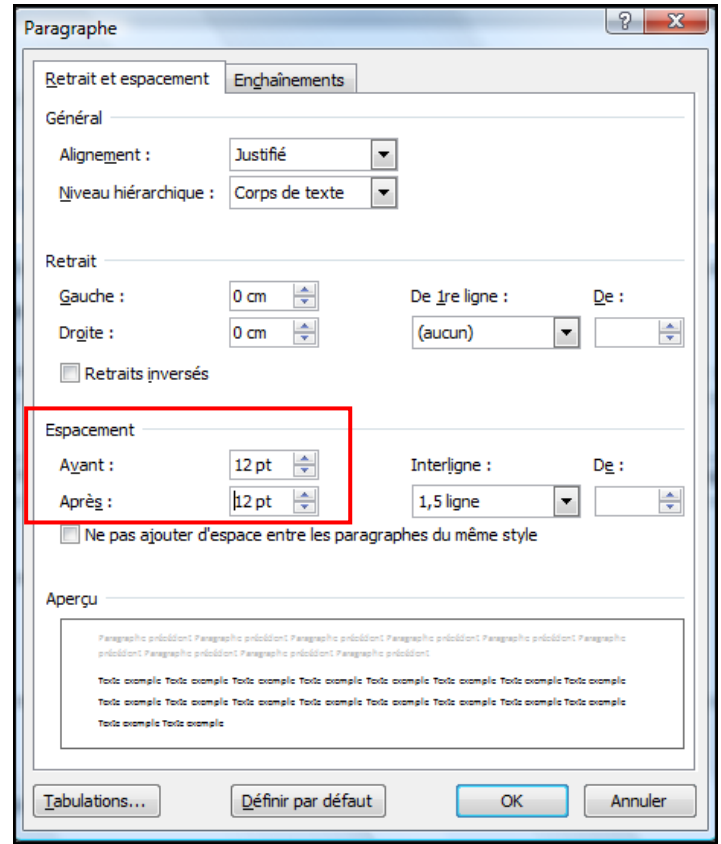

- Dans la zone **Espacement**, déterminez, dans l'unité précisée, la valeur de l'espace à laisser **Avant** et/ou **Après** le paragraphe.
- Cliquez sur le bouton **OK**.

L'unité de mesure proposée par défaut dans ce type de zone de saisie est le point. Vous pouvez utiliser une autre unité à condition de préciser derrière la valeur : **cm** pour centimètres, **mm** pour millimètres, **li** pour lignes, **"** pour pouces.